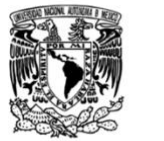

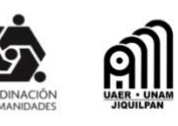

# Guía para contenidos audiovisuales y gráficos para medios digitales

Elaboró: Mtra. Maria Guadalupe Ceja Herrera Difusión UAER-CoHu-UNAM Fecha de actualización: 25 de agosto 2020 Autorización: Dra. Adriana Sandoval Moreno- Coordinadora UAER-CoHu-UNAM

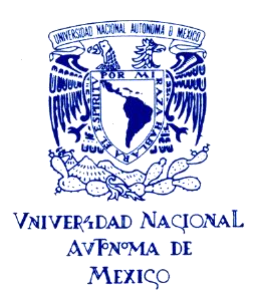

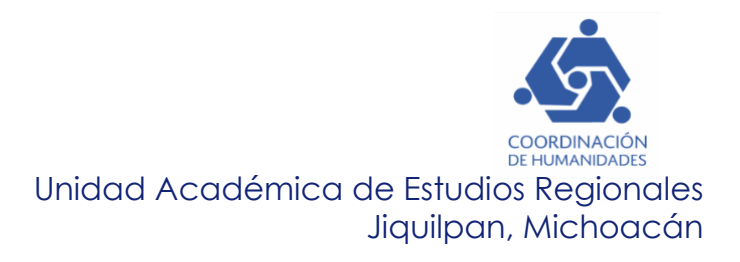

# **Guía para contenidos audiovisuales y gráficos para medios digitales UAER UNAM**

# **índice**

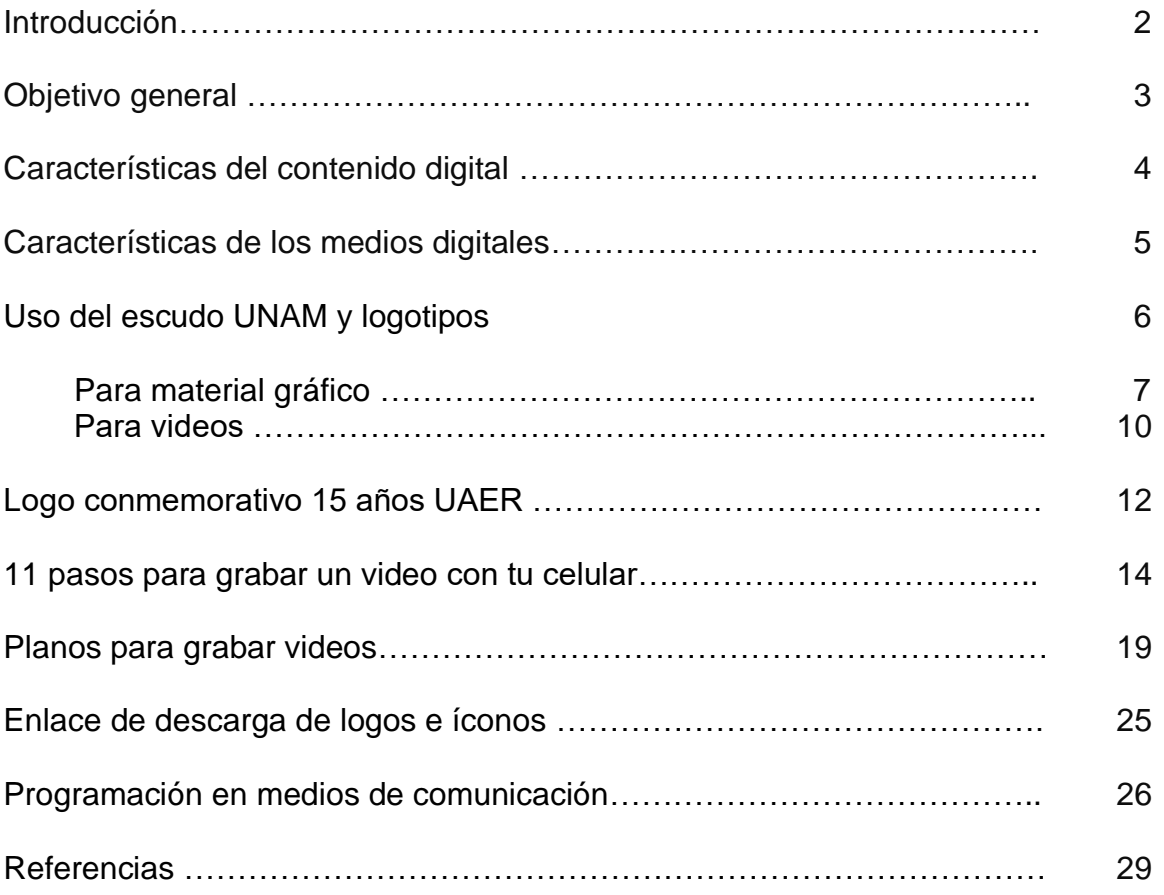

# **Introducción:**

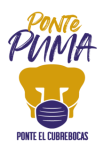

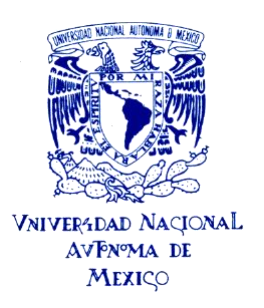

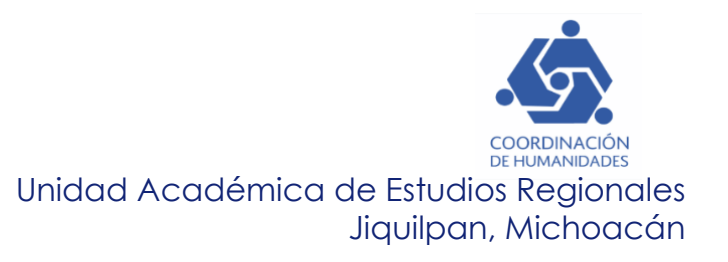

La Unidad Académica de Estudios Regionales (UAER) de la Coordinación de Humanidades (CoHu) de la Universidad Nacional Autónoma de México (UNAM), a través de la Coordinación, del área de difusión, y bajo la revisión del Comité Editorial UAER se elaboraron, algunas sugerencias para homologar contenidos gráficos y audiovisuales, con la finalidad de fortalecer, unificar y apoyar a las áreas que los elaboran, y a su vez, reforzar la identidad institucional.

Es recomendable que estos contenidos como carteles, carteleras, infografías, videos, entre otros tengan la información y uniformidad que permitan generar una imagen digital de la institucional clara y definida.

Los contenidos digitales son proporcionados al área de difusión para lo conducente, los medios que utiliza esta área para difundir son: la página Web institucional [http://uaer.humanidades.unam.mx,](http://uaer.humanidades.unam.mx/) las redes sociales Facebook, Twitter, YouTube, WhatsApp<sup>1</sup>, el correo electrónico y los medios de comunicación (Tv y prensa en internet), por mencionar algunos.

Esta guía toma sugerencias de algunos manuales emitidos por distintas facultades de la UNAM, toda vez que de momento no se cuenta con un documento específico para regular el uso de logos de entidades de la UNAM en material gráfico y videos, asimismo, se utilizan algunas recomendaciones por parte de la Coordinación de Humanidades y de la Dirección General de Comunicación Social.

En esta guía se abordan algunos consejos proporcionados por el Dr. Mario Barro de la Facultad de Arte y Diseño (FAD) UNAM en línea, para la grabación de material audiovisual.

De manera particular, se presenta el logo conmemorativo a los 15 años de la UAER UNAM, con algunas sugerencias para su uso.

Con base en lo expuesto, se presenta esta guía para uso interno, la cual es perfectible, enunciativa y no limitativa.

**Objetivo General:**

<sup>1</sup> Para compartir contenido en el grupo: Personal UAER, UNAMonos a la Ciencia y a la Cultura, además de algunos contactos que se tienen en esta red de manera personal.

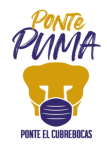

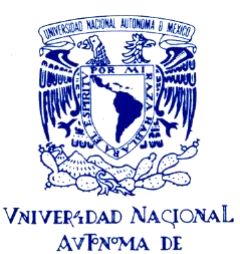

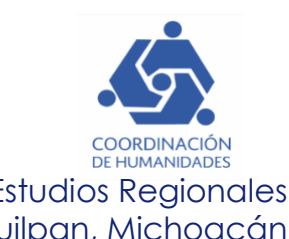

Unificar criterios para la elaboración de contenidos digitales que genere la Unidad Académica de Estudios Regionales de la Coordinación de Humanidades de la UNAM, con la finalidad de fortalecer la imagen digital de la institución.

# **Características del contenido digital:**

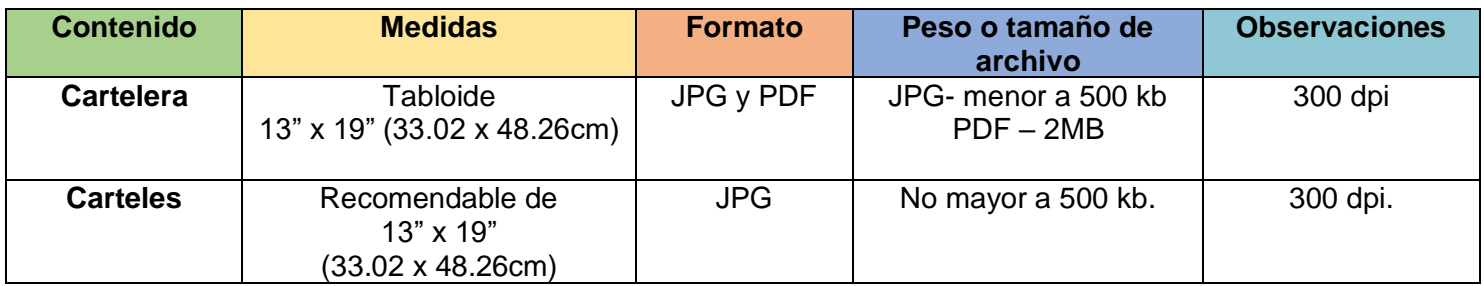

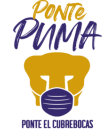

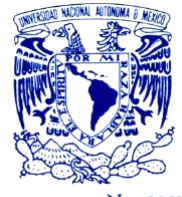

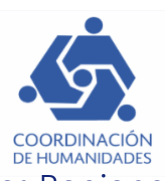

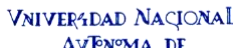

AVPN°MA DE

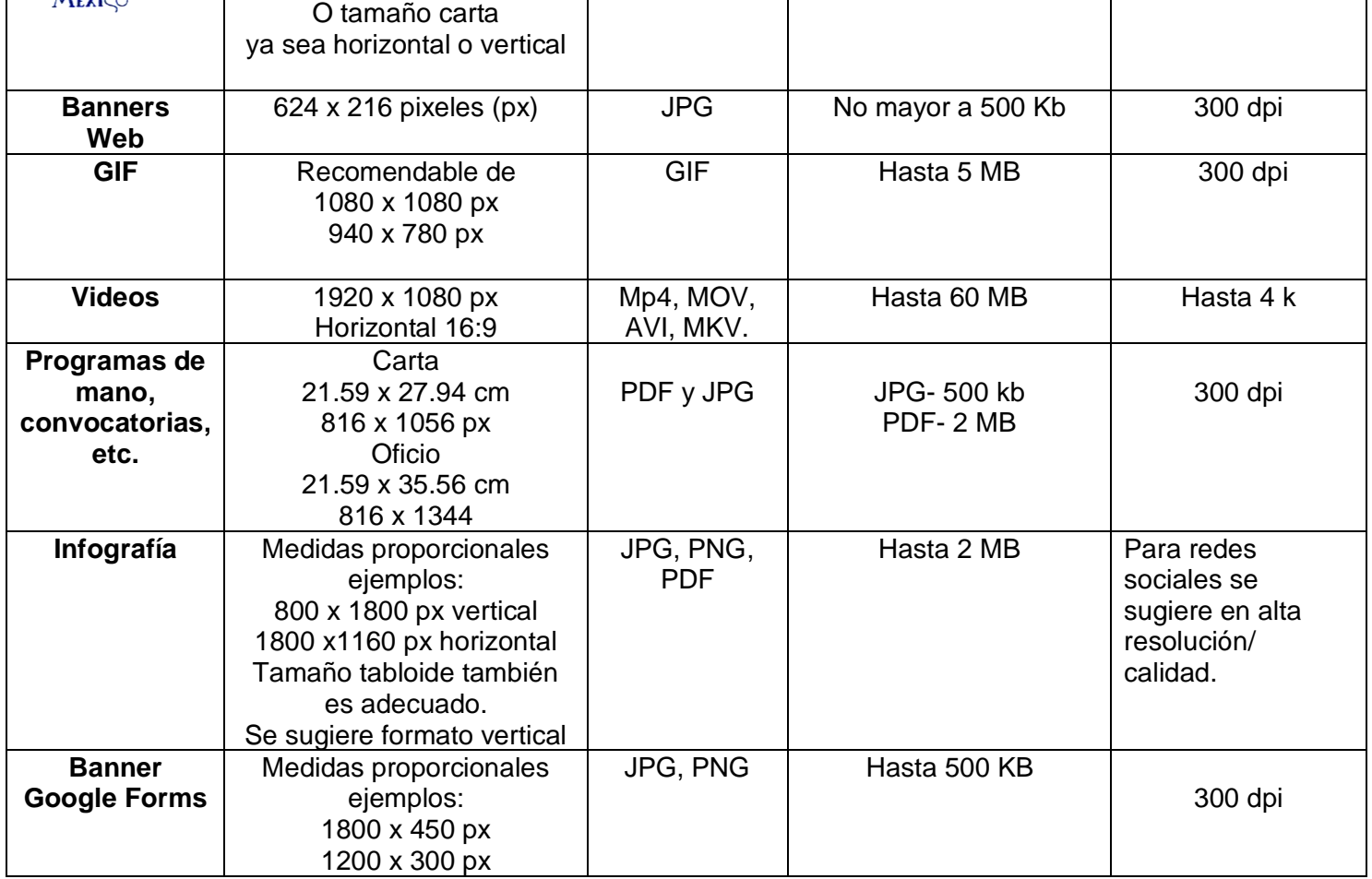

# **Características en medios digitales:**

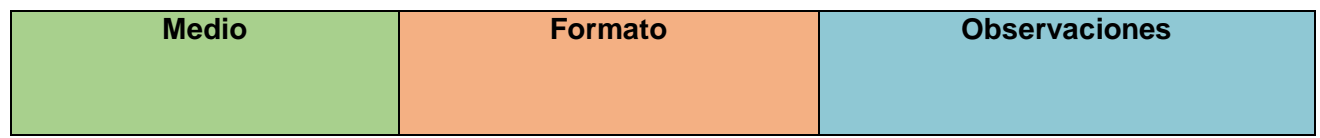

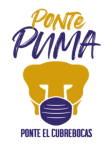

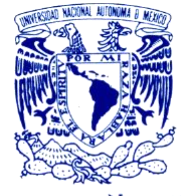

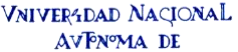

**MEXICO** 

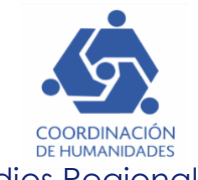

Unidad Académica de Estudios Regionales Jiquilpan, Michoacán

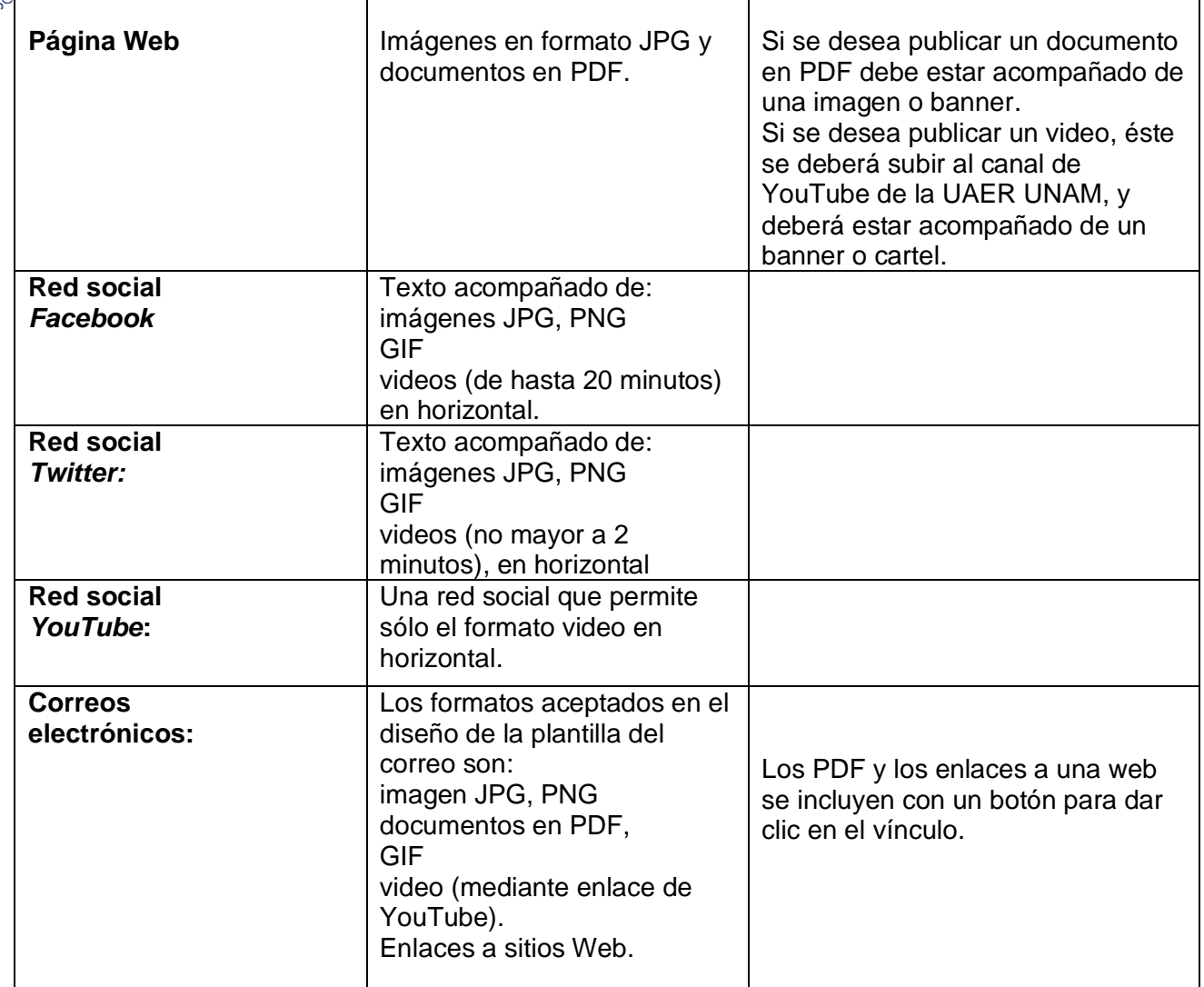

# **Uso del escudo UNAM y logotipos**

Este apartado se refiere a la aplicación del escudo y los logotipos institucionales en los siguientes contenidos<sup>2</sup>:

<sup>2</sup> Facultad de Estudios Superiores ARAGÓN (2015), *Manual de identidad gráfica FES Aragón,* México, recuperado d[e http://www.aragon.unam.mx/unam/logo\\_40\\_aniversario/Manual\\_identidad\\_grafica\\_2015.pdf](http://www.aragon.unam.mx/unam/logo_40_aniversario/Manual_identidad_grafica_2015.pdf)

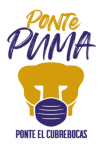

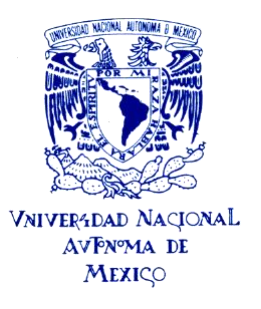

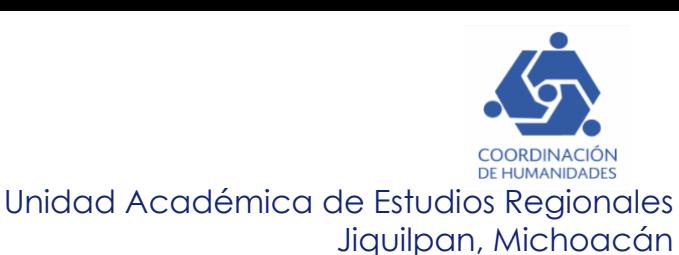

- Documentos oficiales internos y externos (oficios, memorándums, circulares, etc.)
- Reconocimientos (Constancias, diplomas, etc.).
- Carteleras
- Carteles
- Folletos o trípticos institucionales.
- Convocatorias
- Infografías
- Presentaciones interactivas
- Boletines o notas informativas.
- Videos institucionales.
- Entre otros materiales institucionales donde se requiera.

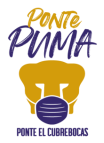

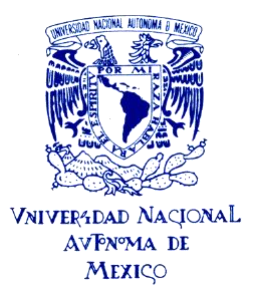

# **Para material gráfico:**

Se recomienda, colocarlos por jerarquía, de izquierda a derecha y que el escudo de la UNAM sea ligeramente mayor que los demás:

1. Incluir el escudo de la UNAM, acompañado del logo de la CoHu y después el de la UAER, de la manera siguiente:

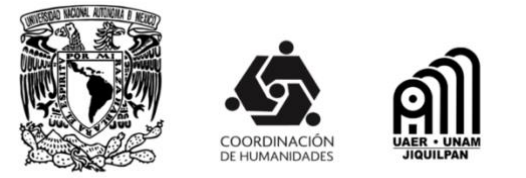

Variaciones:

Para fondos claros o blancos se sugiere utilizar los logos en color negro, ejemplo:

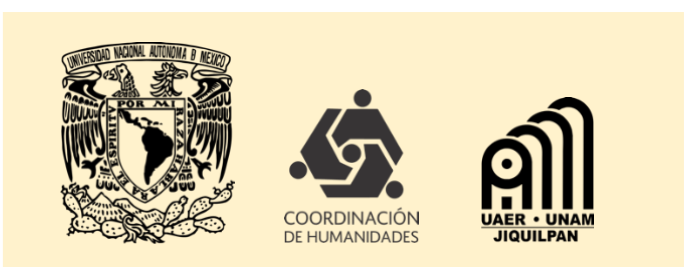

En cambio, para fondos obscuros se sugiere utilizar los logos en color blanco, ejemplo:

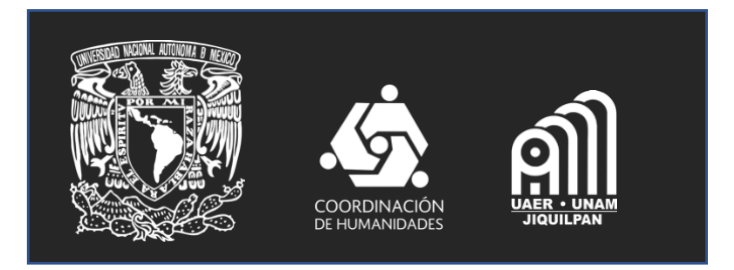

2. Para anotar los nombres de las instituciones será en el siguiente orden:

**Universidad Nacional Autónoma de México Coordinación de Humanidades Unidad Académica de Estudios Regionales**

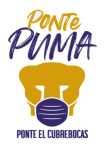

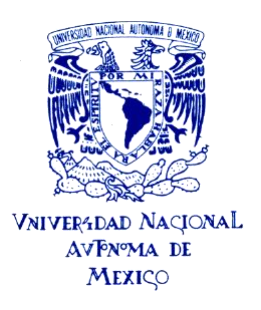

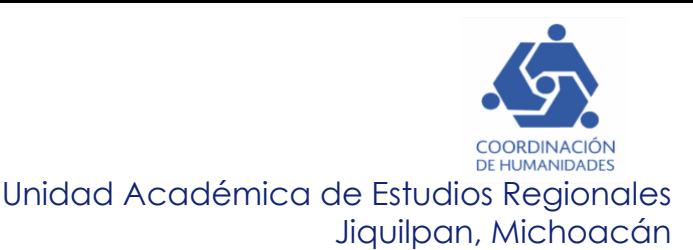

Si hubiese otras instancias participantes, el orden se basa en el grado de participación de las instituciones.

3. Para el caso de las actividades de educación continua, aprobadas por la Red de Educación Continua (REDEC), se deberá incluir su logo en el cartel, de preferencia después de los logos oficiales.

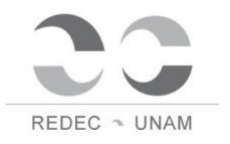

4. Referente al logo "La Universidad de la Nación"<sup>3</sup>, se menciona que se ubicará preferentemente en la parte inferior derecha de los materiales impresos. En el caso de materiales electrónicos, se podrá utilizar en función del espacio disponible, la firma institucional recomendada para estos medios, será la de **color** en fondo blanco.

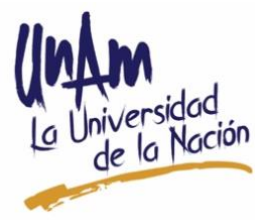

A partir del día 13 de agosto 2020, de manera temporal, por indicaciones de la Dirección General de Comunicación Social de la UNAM, se solicita sustituir (en todos los materiales) el anterior logo de "La Universidad de la Nación" por el siguiente logo:

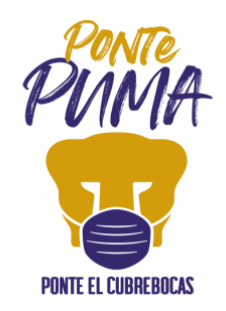

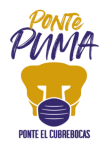

<sup>&</sup>lt;sup>3</sup> Se anexa manual para su consulta en la carpeta de Drive.

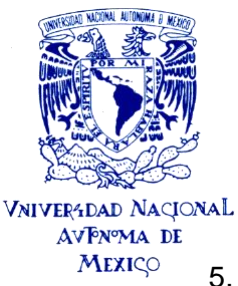

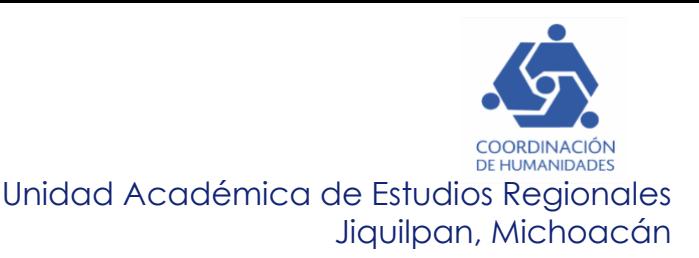

5. Incluir en el material gráfico el sitio web de la UAER de manera visible: [http://uaer.humanidades.unam.mx](http://uaer.humanidades.unam.mx/)  Asimismo, acompañar con el código QR de la UAER, ambos en la parte inferior del cartel. Lo anterior es útil al usar una App para lector de QR o la cámara de algunos

teléfonos, que direcciona automáticamente al sitio web:

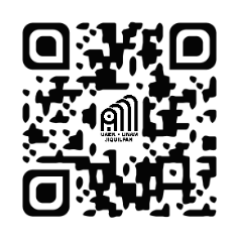

6. Incluir los íconos de las tres redes sociales institucionales en la parte inferior del cartel, junto con el nombre de usuario: UAER UNAM, acompañado del texto: "Síguenos en", ejemplo:

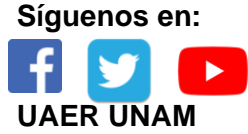

Los siguientes íconos de redes sociales, son algunas variaciones que tiene cada red social, todos son válidos, no importa el orden en que se coloquen, sólo se deberá elegir un ícono de cada red social, como el ejemplo anterior. **Facebook:**

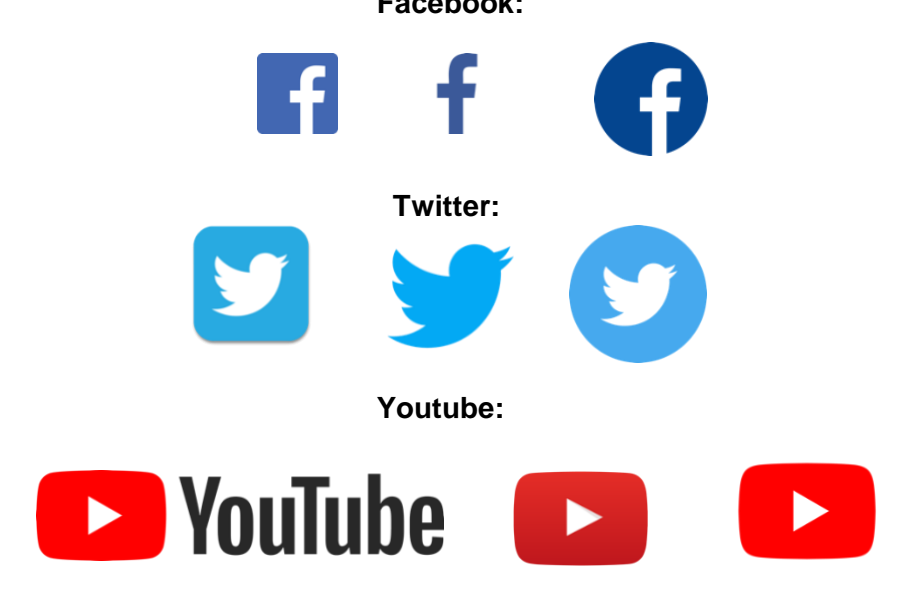

7. Incluir los datos de contacto que sean necesarios: Nombre, área de adscripción, domicilio, correo, teléfonos, etc.

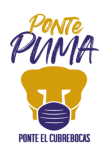

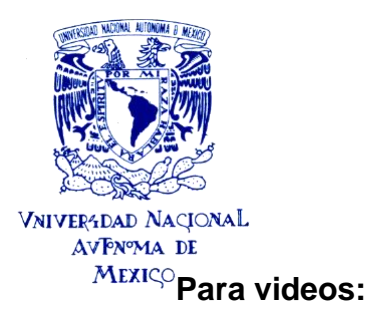

- 1. Si los logos se incluyen al inicio del video, se sugiere que la duración sea corta aproximadamente de tres a cinco segundos, respetando el mismo orden como en el material gráfico: UNAM- CoHu-UAER.
- 2. Se puede colocar el logo "La Universidad de la Nación" (De momento sustituir por el logo "Ponte Puma") o en su caso, los tres logos juntos (UNAM-CoHu-UAER) durante todo el video, como marca de agua.
- 3. En su caso, al final del video pueden ir los tres logos (UNAM-CoHu-UAER) y después el logo de la "La Universidad de la Nación" (De momento sustituir por el logo "Ponte Puma").
- 4. Si una persona aparece hablando en el video (encuadre), se sugiere incluir un cintillo con el nombre y debajo las siglas de la Institución, ejemplo: **Dr. Juan Pérez García Unidad Académica de Estudios Regionales-CoHu UNAM**
- 5. Incluir al final del video (antes de los logos, si es que aparecen al final) los créditos correspondientes.
- 6. Si se incluye música en el video, se sugiere utilizar bancos libres de derechos de autor o poner música con la autorización y derechos de autor.
- 7. Si se incluyen imágenes de Internet<sup>4</sup>, se sugiere que también sean de bancos gratuitos libres de derechos o señalar la autoría respetando los derechos de autor y Código de Ética de la Coordinación de Humanidades y el de la UNAM.

Para dar crédito correspondiente, aunque la descarga de fotos se realice de un banco gratuito, a sugerencia de la DGDC-UNAM, se deberá anotar el link, de manera discreta, es decir de dónde se descargó la fotografía, mediante un acortador de url.<sup>5</sup>

Si las imágenes de internet se usan para una nota, colocar la fuente de manera notoria a pie de foto, o en su caso si se tiene el autor de la misma.

<sup>5</sup> Aplica también si la imagen es para redes sociales o para material gráfico.

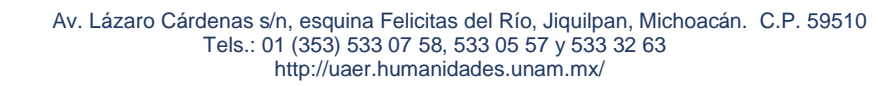

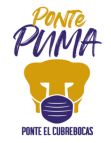

<sup>4</sup> Siempre y cuando no sea para una actividad con fines de lucro, y se cite la fuente. DGCS-UNAM

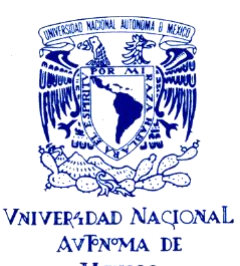

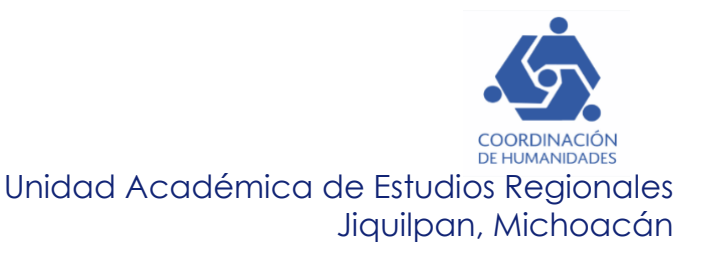

 $Mexi\text{C}$ El acortador de URL, es útil para no saturar el cartel o imagen con una dirección web que sea muy larga, es útil en redes sociales para incluir sitios web que acompañen la redacción.

Ejemplos de acortadores de URL en la Web:

<https://bitly.com/>

<https://cutt.ly/es>

Ejemplo:

Se tomó la siguiente imagen del enlace <https://pixabay.com/es/photos/cebadal-de-trigo-cosecha-sunrise-1684052/>

Acortado: <https://bit.ly/2UIyBGf>

Incluido en la imagen:

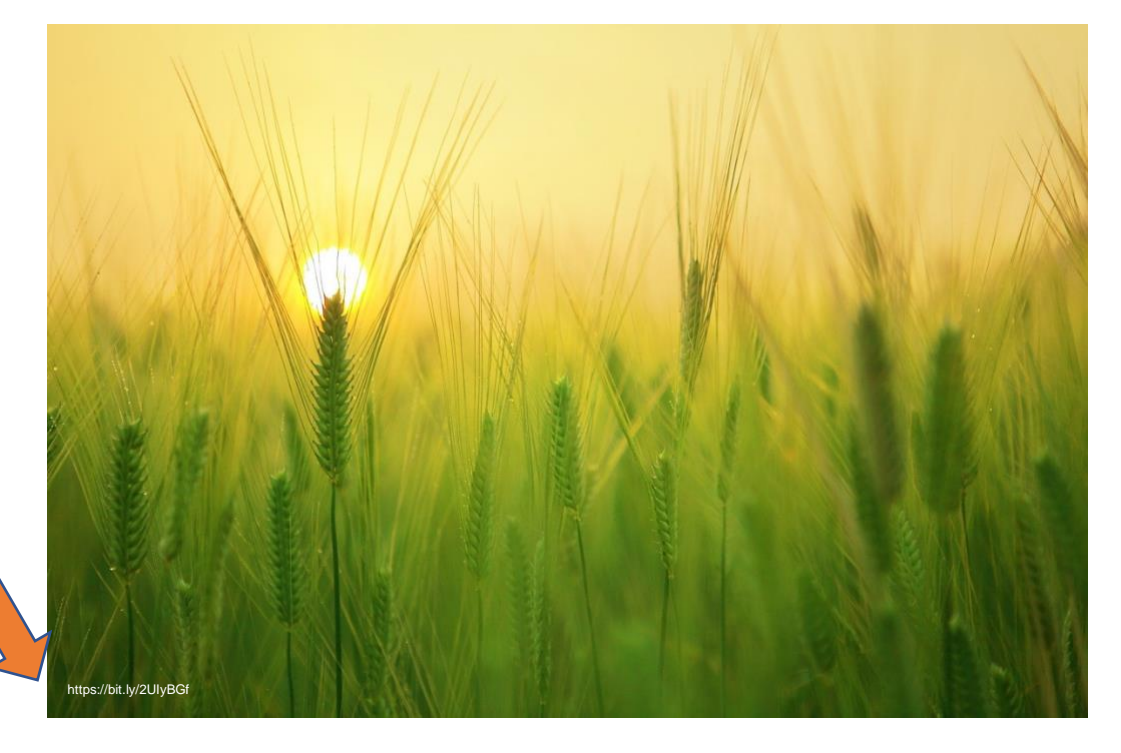

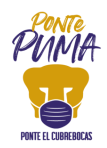

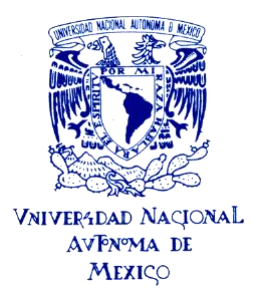

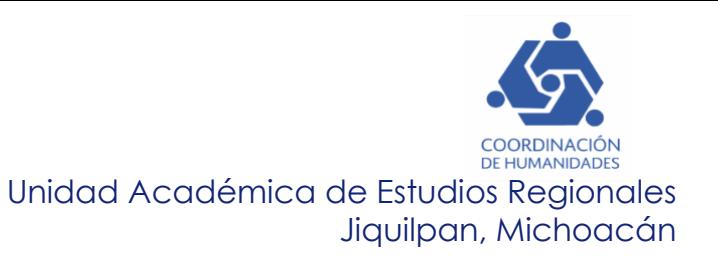

# **Logo conmemorativo por los 15 años de la UAER<sup>6</sup> .**

Con motivo del 15° aniversario de la UAER UNAM a celebrarse el 1° de diciembre de 2020, se elaboró por parte de la Mtra. Georgina Salgado, Técnica Académica, un logo especial para la conmemoración.

Se sugiere utilizar el logo conmemorativo en los siguientes documentos y contenidos digitales:

- Documentos oficiales internos y externos (oficios, memorándums, circulares, entre otros<sup>7</sup>)
- Reconocimientos (Constancias, diplomas, etc.).
- **Carteleras**
- **Carteles**
- **Convocatorias**
- **Infografías**
- Programas de mano para actividades.
- Presentaciones interactivas
- Boletines y notas informativas.
- Videos institucionales.
- Entre otros materiales institucionales donde se requiera.

Con base en lo anterior, se sugiere incluir este logotipo a partir del mes de agosto 2020 hasta noviembre 2021, de la siguiente forma:

1. Para material gráfico Incluir el logo un costado del logo de la UAER, de la manera siguiente:

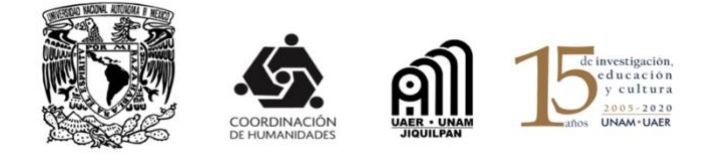

<https://docplayer.es/77757861-Manual-de-identidad-grafica-para-el-logotipo-40-aniversario-fes-aragon-unam.html> <sup>7</sup> La hoja membretada deberá ser compartida con el personal académico y administrativo de la UAER.

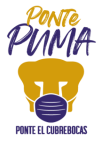

<sup>6</sup> Facultad de Estudios Superiores ARAGÓN(2016), *Manual de identidad gráfica para el logotipo de "40 aniversario FES Aragón UNAM 1976-2016*" México,

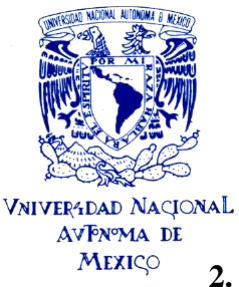

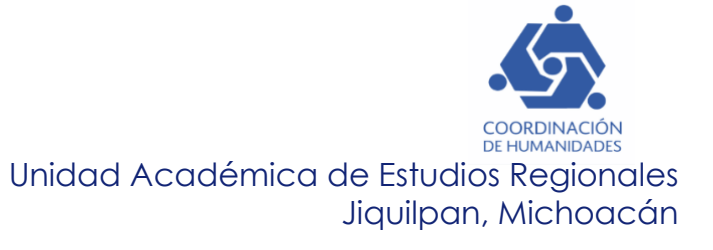

- **2.** Incluir en la edición de videos, el logo de los 15 años en una plantilla, únicamente con éste logo, posterior a la aparición de los 3 logos: UNAM-CoHu-UAER, con una duración de 3 segundos. Lo anterior para hacer un énfasis a esta conmemoración.
- **3.** Se tienen 3 variaciones del logo en escala de grises, blanco y a color.

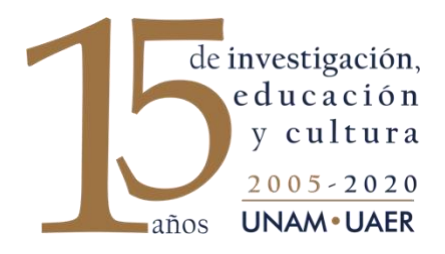

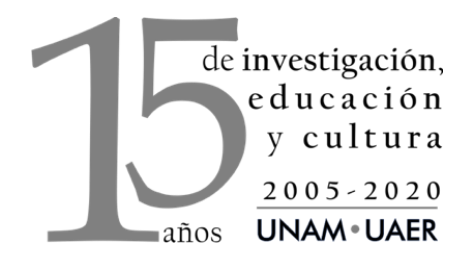

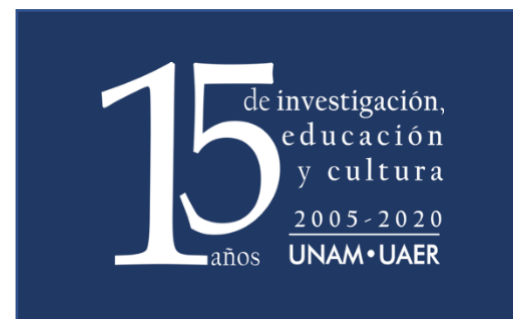

# **11 pasos para grabar un video con tu celular<sup>8</sup>**

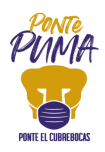

<sup>8</sup> Recomendaciones obtenidas de acuerdo al material proporcionado por el Dr. Mario Barro- FAD UNAM en línea, en el taller de: realización audiovisual con dispositivos móviles. Las imágenes de éstas recomendaciones son proporcionadas por la Mtra. Guadalupe Ceja del área de difusión.

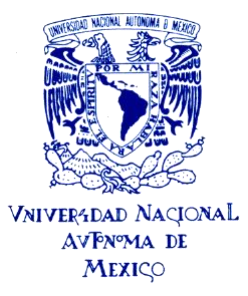

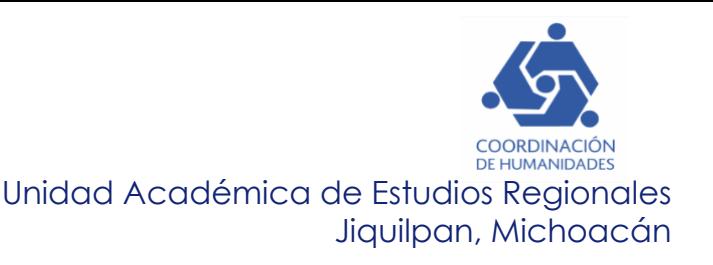

# **1. Preparar el contenido para filmar:**

Elaborar algunos puntos importantes o un guion completo (o lo que mejor funcione) resumiendo los principales ítems que serán incluidos en tu video.

El siguiente es un formato sugerido para guion técnico:

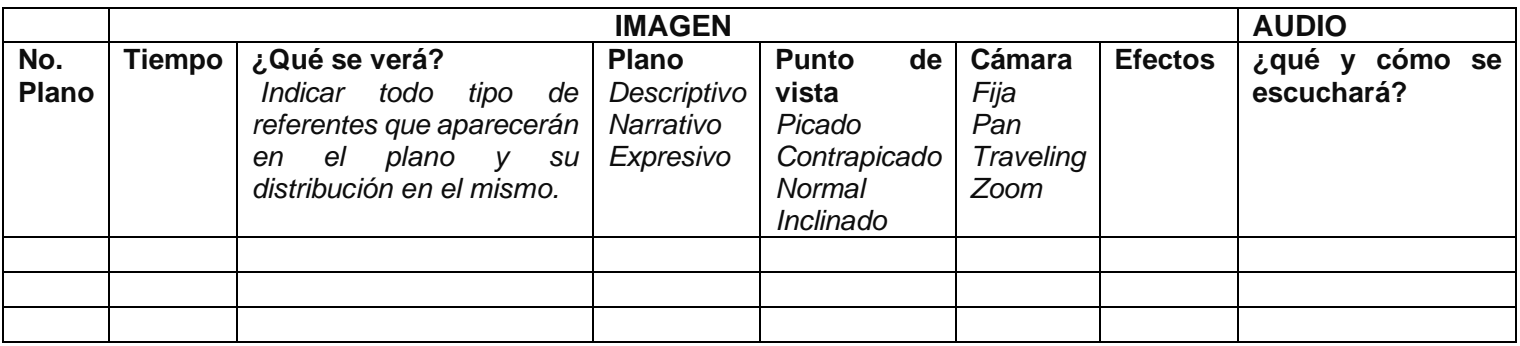

# **2. Elegir una locación adecuada para grabación:**

Escoge un escenario ideal para grabar, silencioso y bien iluminado. Éste debe tener relación con el asunto que trates en el video.

Intenta evitar locaciones:

- Con muchos ruidos, tanto del interior, como del exterior.
- Con una iluminación muy intensa en el interior o la luz del sol frente a la cámara si es en el exterior.
- Escenas tenues y melancólicas con poca luz ambiente.
- Con poco tráfico excesivo de personas que puedan distraer al espectador.

# **3. Encuadrar correctamente el smartphone:**

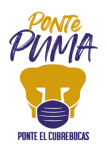

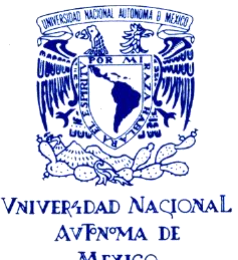

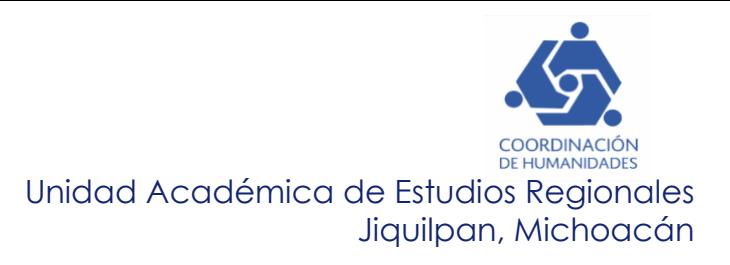

 $Mexi<sup>°</sup>$ Coloca tu smartphone en modo video para comenzar a grabar, recuerda que el logotipo de grabación de la cámara debe estar por debajo de los ojos cuando comiences a filmar.

Es muy importante que siempre mires al objetivo de la cámara y nunca a la pantalla de tu smartphone.

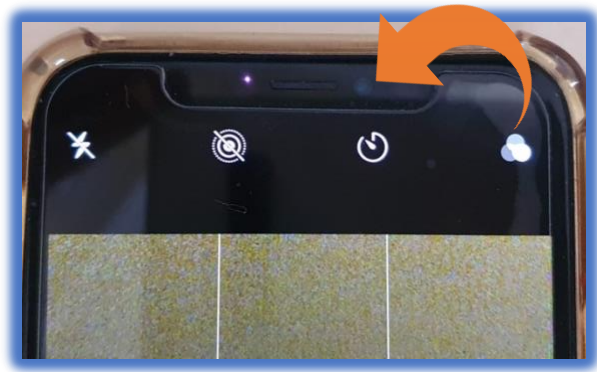

*Cómo estabilizar el smartphone:*

Puedes usar un tripié como el que usan los fotógrafos. Vas a necesitar un adaptador universal especial para acoplar tu smartphone.

Si no tienes tripié puedes usar libros o un banco u otros objetos que tengas a la mano. Define la altura adecuada y estabiliza tu teléfono.

\*Imagen: Sugerencia de tripié

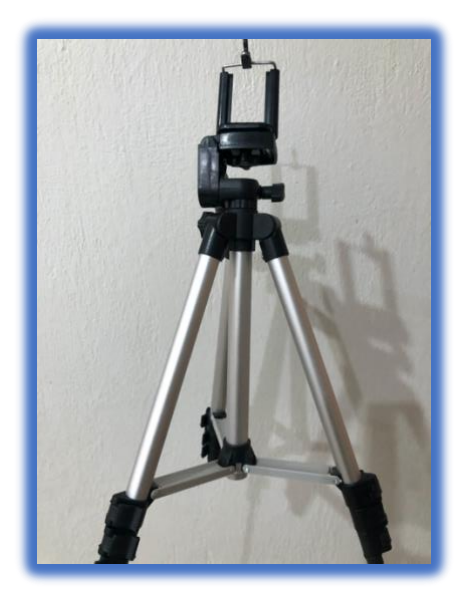

**4. Activar modo avión y evitar llamadas y desgaste de la batería:**

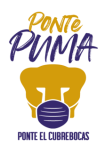

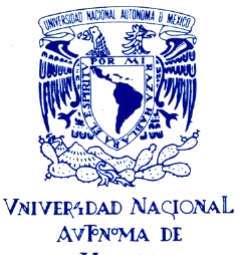

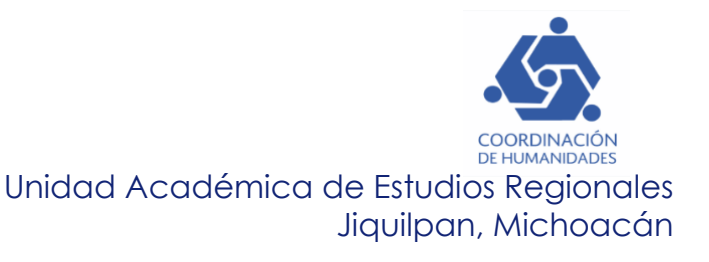

 $Mexi\text{C}\text{o}$ Recuerda activar el modo avión para evitar que entre alguna llamada y te interrumpa mientras estás grabando.

La activación de esta función se encuentra en lugares diferentes dependiendo del dispositivo que estés usando.

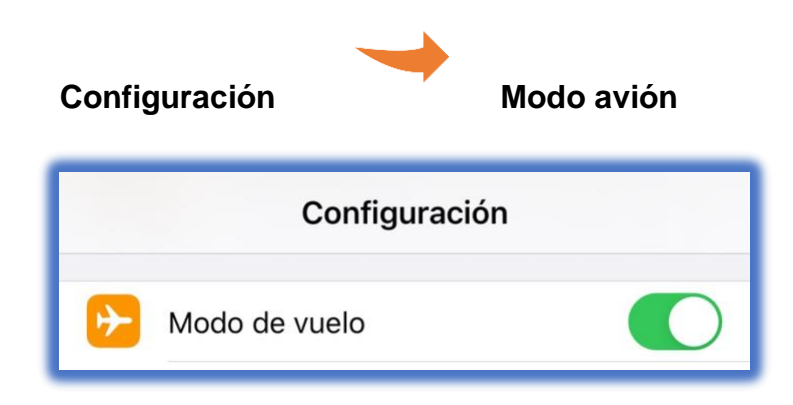

# **5. Colocar el smartphone en la posición correcta:**

Coloca tu smartphone siempre en posición horizontal para grabar, de lo contrario, tus videos se verán mal.

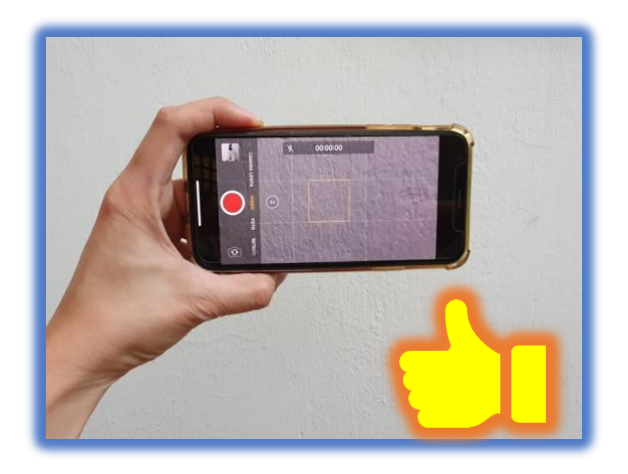

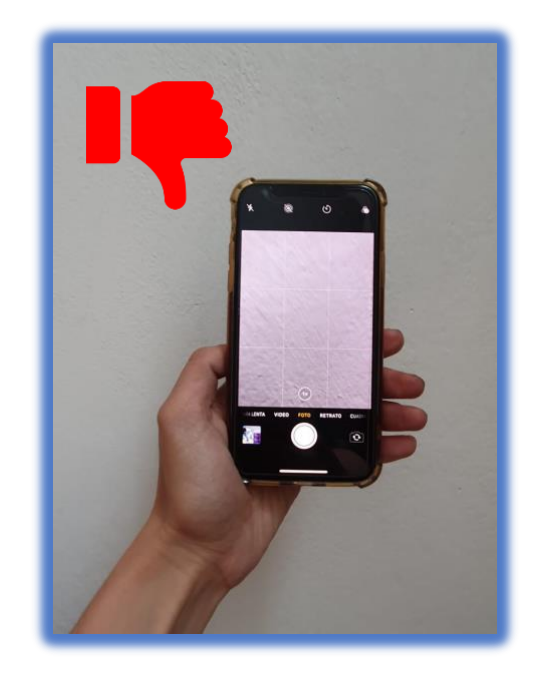

**6. Cuidados a tener con el lente de la cámara:**

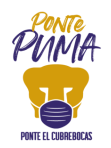

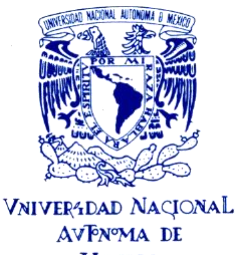

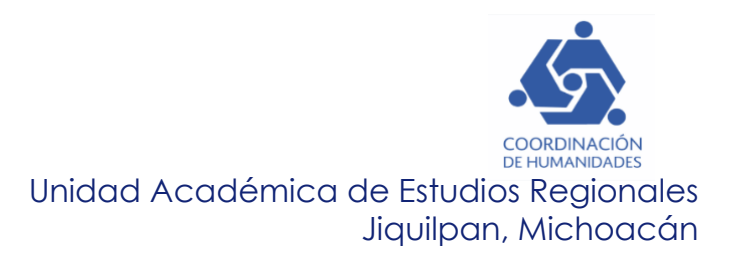

 $Mexi\text{-}$ Limpia la lente de la cámara para iluminar cualquier suciedad o mancha de los dedos.

Es preferible usar un paño de microfibra para no dañar la lente.

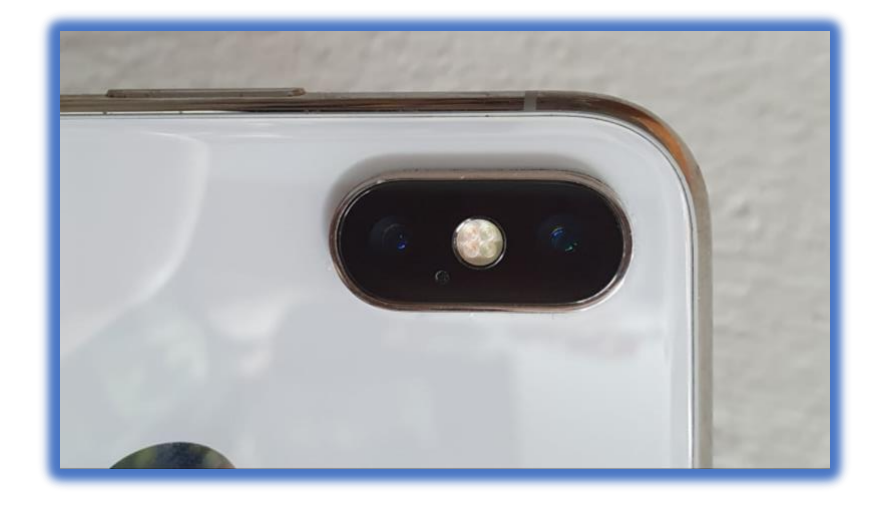

# **7. Micrófono de corbata o tipo lavalier:**

El uso de micrófono de corbata o lavalier es escencial para captar un audio que mejorará muchísimo la calidad.

\*Imagen: Micrófono tipo lavalier. También se puede utilizar el micrófono de los audífonos.

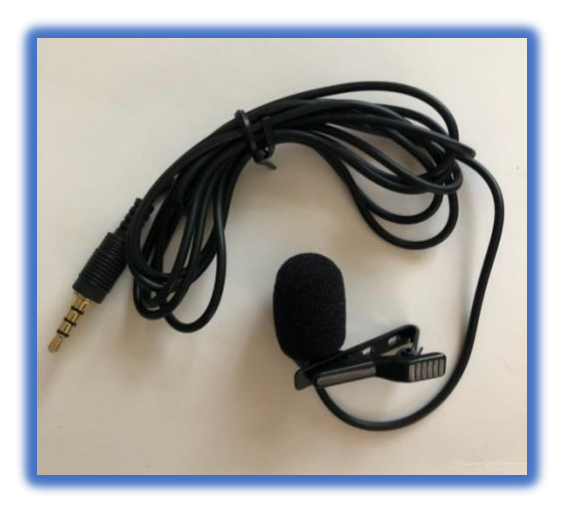

# **8. Configuración del smartphone para grabar:**

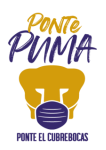

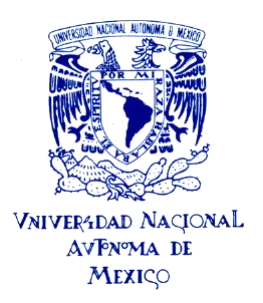

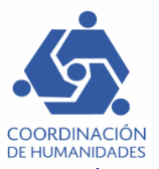

Recuerda verificar que la batería esté cargada y que tienes suficiente memoria de almacenamiento. La cantidad de espacio de almacenamiento necesaria varia dependiendo de cada dispositivo, es aconsejable tener una media de 1,3 GB para 10 minutos de video.

Si no tienes espacio suficiente, se recomienda hacer un respaldo de fotos, videos u otros archivos en la computadora o sistema de almacenamiento.

## **9. Ajuste de iluminación:**

Si la iluminación no estuviera correcta y notas sombras en la escena, utiliza alguna luz de apoyo (cualquiera que tengas a la mano) para iluminar la escena que sea necesaria.

## **10. Configuración de la exposición en modo manual:**

La mayoría de los smartphones ajustan automáticamente la exposición de luz que entra en el sensor para ajustarla a todos los tipos de iluminación que pueden variar durante la grabación.

El modo automático es óptimo para ambientes externos donde la cámara se está moviendo continuamente, pero para un ambiente donde la iluminación está controlada, como en el caso de grabar dentro de un set, puede significar que cualquier movimiento que hagas puede variar la intensidad del brillo o color y esto puede arruinar la grabación.

## **11.Realiza un video prueba para ver los errores:**

Antes de hacer clic en el botón de grabar, haz un test para asegurarte de que todo está correcto.

Asegurarse de que tanto el encuadre, como la iluminación y el audio estén correctos.

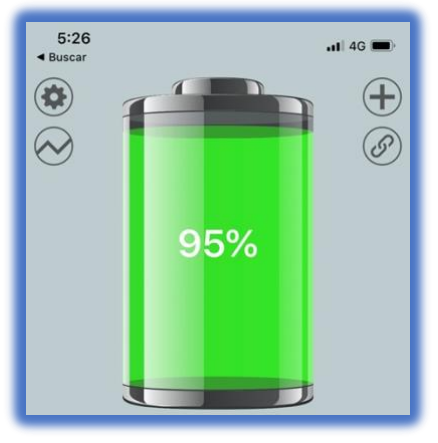

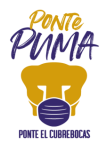

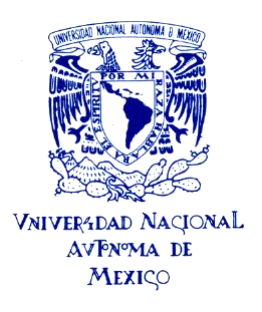

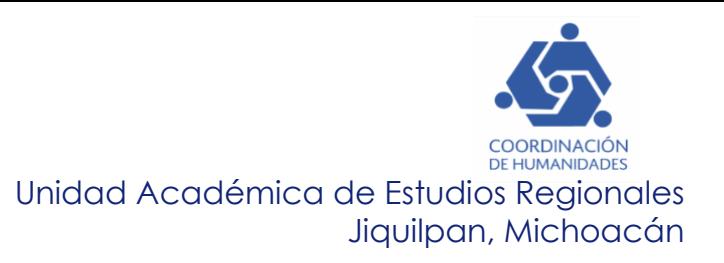

# **Planos para grabar videos<sup>9</sup>**

## **Planos generales**

Los planos generales son planos abiertos, en los que lo importante es el contexto. Tienen un carácter informativo. En los planos generales se suelen incluir muchos elementos, por lo que su duración en pantalla deberá ser mayor que la de un primer plano, para que el espectador pueda orientarse y hacerse cargo de la situación. Enmarca al personaje en su geografía y su ambiente social, relacionándolo con la naturaleza y con otras personas.

## *Gran plano general*

Es una panorámica general con mayor acercamiento de objetos o personas. Se utiliza con frecuencia para la representación de escenas bélicas masivas. Integra al personaje en el mundo, lo muestra casi ausente, sin rasgos.

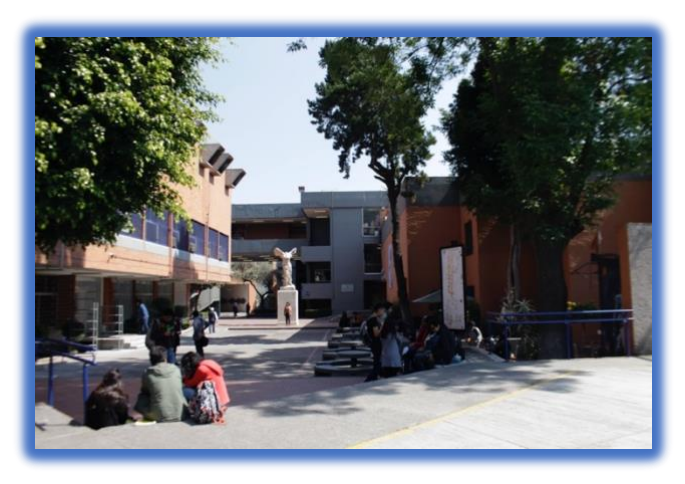

## *Plano general*

Introduce al espectador en la situación, le ofrece una vista general y le informa acerca del lugar y de las condiciones en que se desarrolla la acción. Suele colocarse al comienzo de una secuencia narrativa.

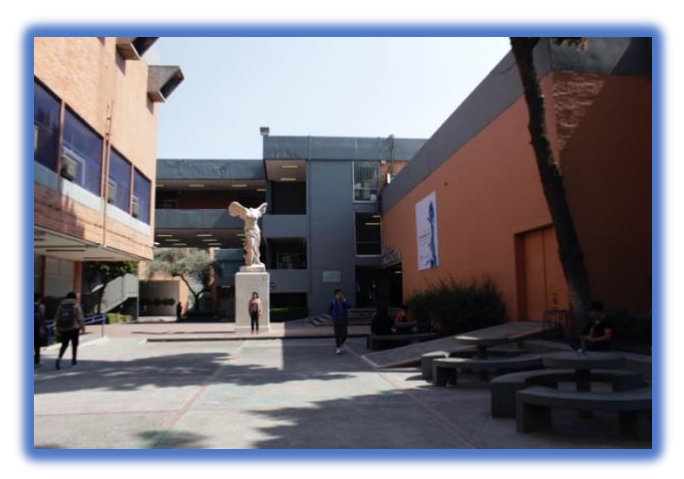

<sup>9</sup> Recomendaciones obtenidas de acuerdo al material proporcionado por el Dr. Mario Barro- FAD UNAM en línea, en el taller de: realización audiovisual con dispositivos móviles. Fotografías proporcionadas por el Dr. Mario Barro.

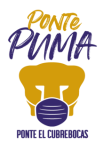

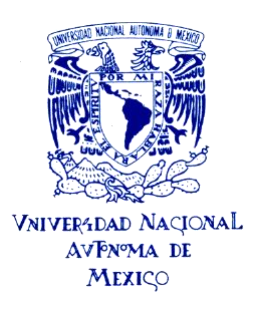

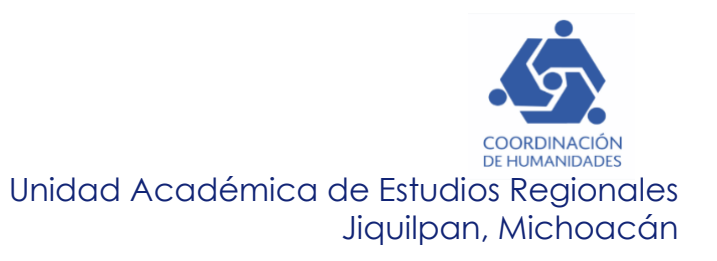

#### **Planos medios**

En los planos medios lo importante es la acción y cómo afecta a los personajes; éstos aparecen a la altura visual del espectador, por lo que quedan analizados interiormente.

#### *Plano americano*

También denominado tres cuartos o plano medio largo, recorta la figura por la rodilla aproximadamente. Se utiliza desde los westerns para mostrar al sujeto con sus revólveres (de ahí su nombre).

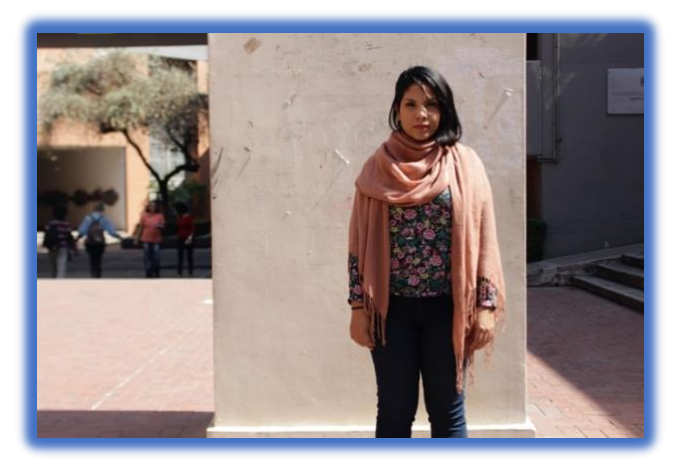

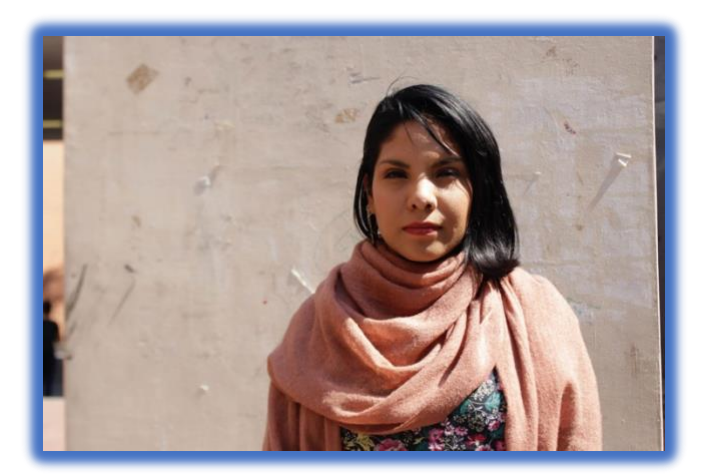

#### *Plano medio*

Encuadre que muestra la figura humana hasta los muslos, un poco más debajo de la cintura. Limita la acción mediante un encuadre más reducido y dirige la atención del espectador hacia el objeto. Los elementos se diferencian mejor y los grupos de personas se hacen reconocibles y pueden llegar a llenar la pantalla.

#### *Plano medio corto*

Encuadre de una figura humana cuya línea inferior se encuentra a la altura de las axilas. Es mucho más subjetivo y directo que los anteriores. Los personajes pueden llegar a ocupar la pantalla con un tercio de su cuerpo y permite una identificación emocional del espectador con los actores.

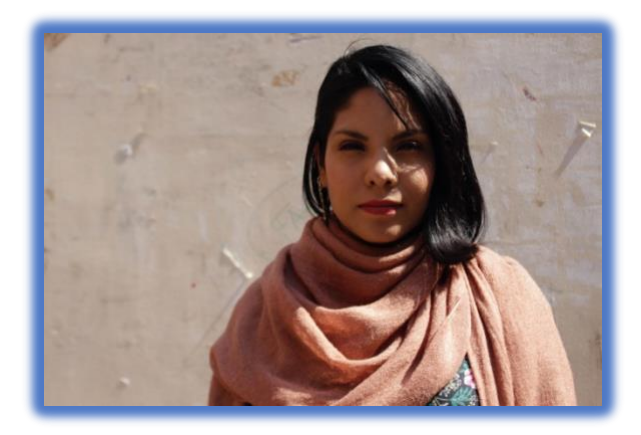

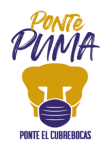

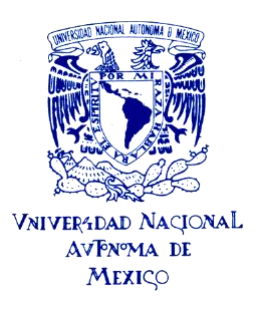

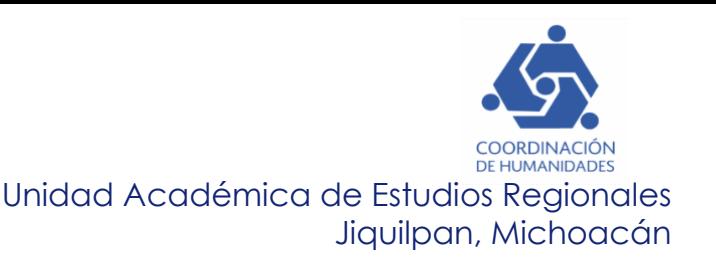

#### **Primeros planos**

En los primeros planos, lo importante es la emoción. Comunican la reacción más íntima del personaje, su respuesta anímica ante un suceso y nos permiten acceder al mundo interior del personaje.

#### *Primer plano*

Encuadre de una figura humana por debajo de la clavícula. El rostro del actor o de la actriz llena la pantalla. Tiene la facultad de introducirnos en la psicología del personaje. Con este encuadre se llega a uno de los extremos del lenguaje visual: los objetos crecen hasta alcanzar proporciones desmesuradas y se muestran los detalles (ojos, boca, etc.)

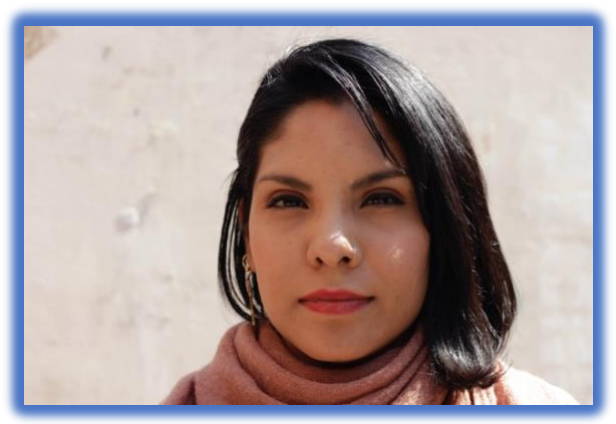

#### *Gran primer plano*

Cuando la cabeza llena el encuadre. Concentra la atención del espectador en un elemento muy concreto, de forma que sea imposible que lo pase por alto. Desde el punto de vista narrativo nos puede transmitir información sobre los sentimientos, analiza psicológicamente las situaciones y describe con detenimiento a los personajes.

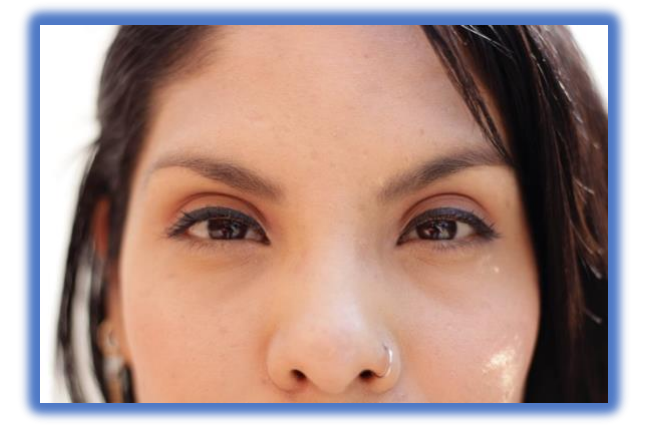

#### *Plano detalle*

Primerísimos planos de objetos o sujetos, flores, una nariz, un ojo, un anillo, etc. Tiene un sentido dramático o simbólico. También es para llamar la atención sobre un objeto.

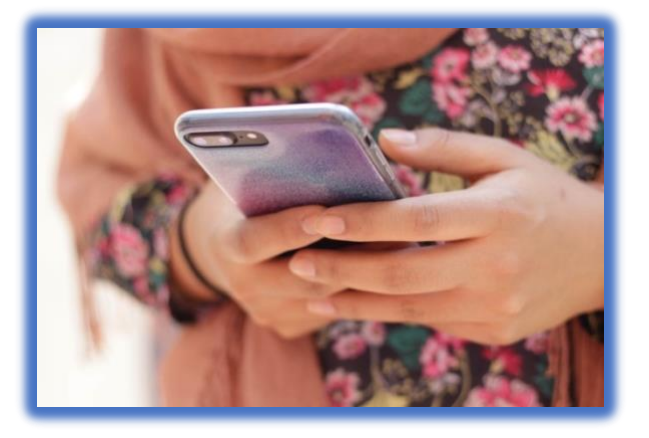

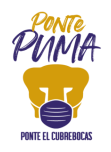

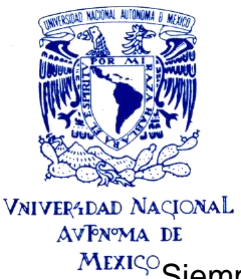

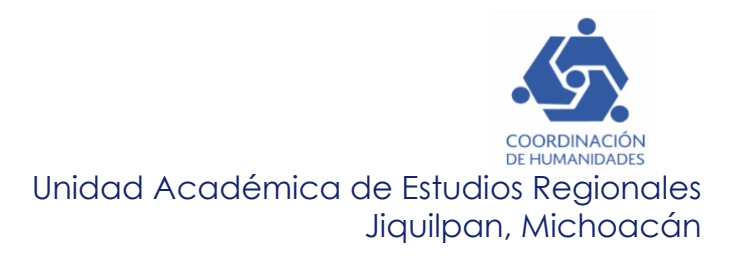

 $\overline{\text{Mex}}$ <sub> $\heartsuit$ </sub> Siempre tomando la figura humana como referente, tenemos los siguientes ángulos:

# *Normal*

El ángulo de la cámara es paralelo al suelo (en la línea de la mirada del personaje).

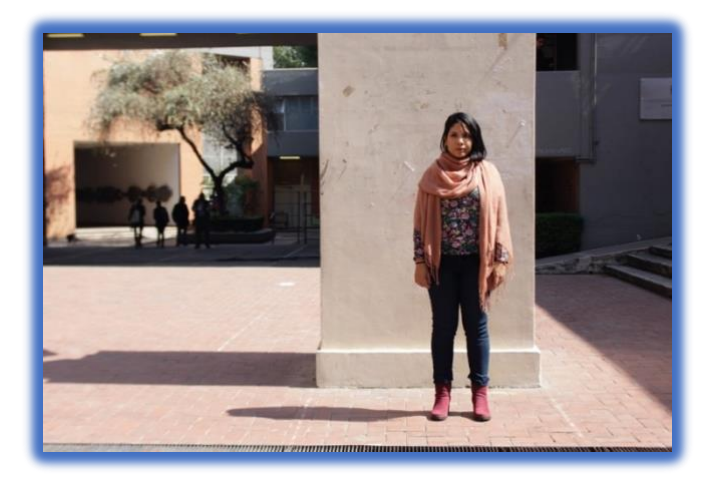

## *Cenital*

La cámara se sitúa completamente por encima del personaje, en un ángulo también perpendicular. En la perpendicular desde arriba.

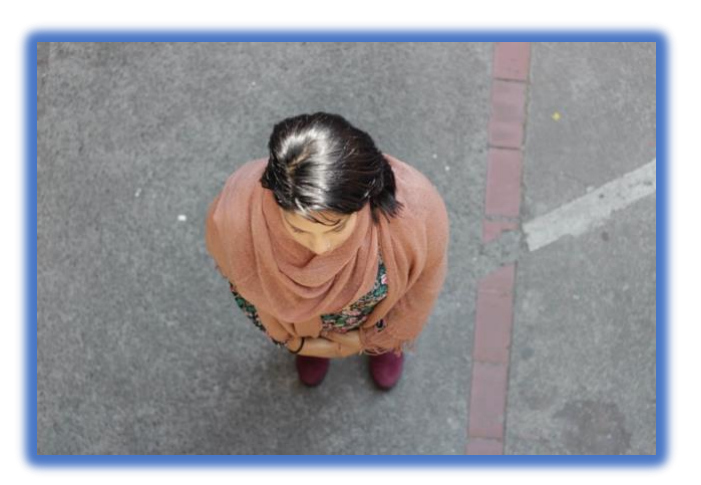

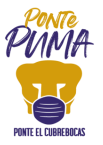

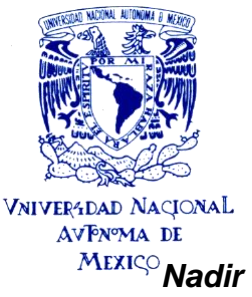

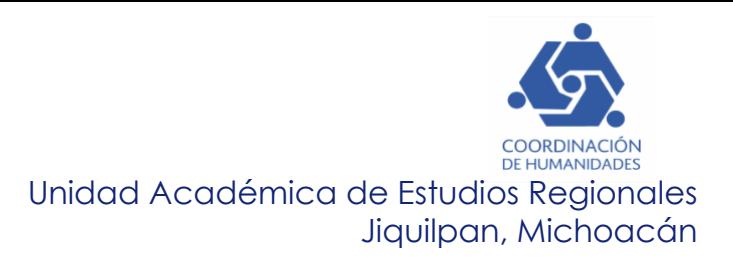

# La cámara se sitúa completamente por debajo del personaje, en un ángulo.

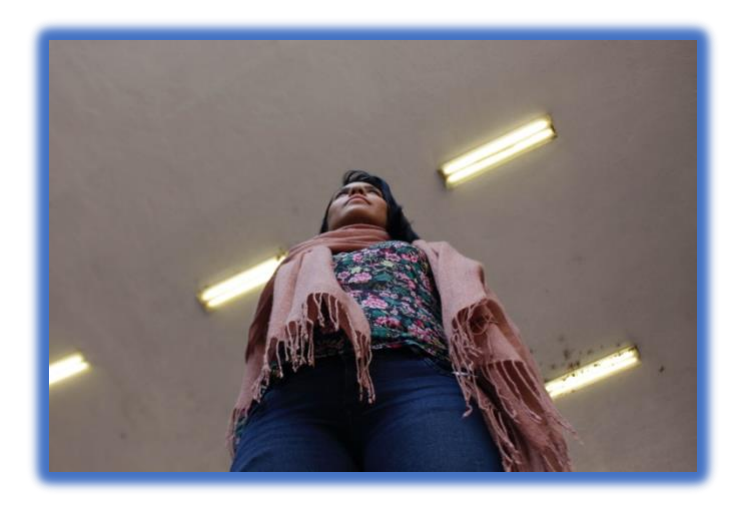

## *Picado*

La cámara se sitúa por encima del objeto o sujeto mostrado, de manera que éste se ve desde arriba (por encima de la mirada). Disminuye a los objetos y a las personas, aparentando ser menores.

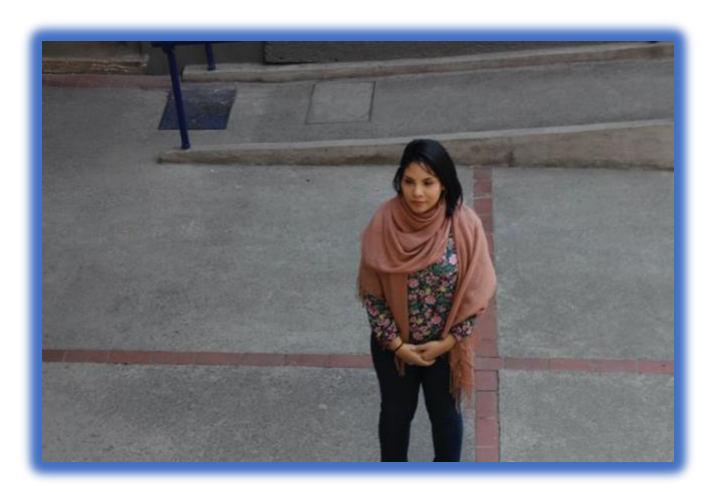

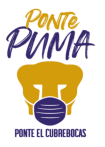

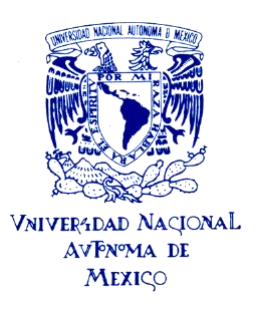

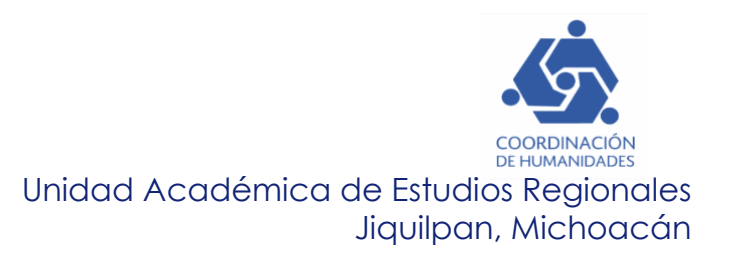

## *Contrapicado.*

La cámara se sitúa por debajo del objeto o sujeto mostrado, de manera que éste se ve desde abajo, por debajo de la línea de la mirada. Engrandece al personaje, produciendo una percepción de poder, de orgullo

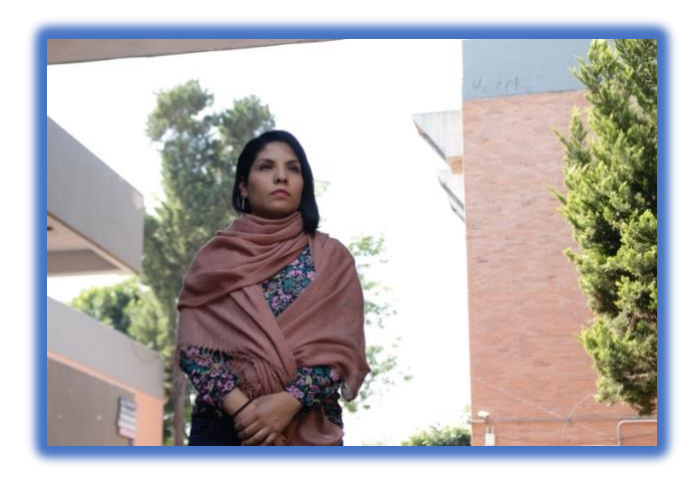

## *Zoom*

Consiste en acerca o alejar la presencia de un objeto sin necesidad de mover la cámara, jugando con las lentes del objetivo.

## *Panorámica*

La cámara gira sobre su propio eje 360º. Puede ser vertical u horizontal.

## *Travelling*

Se trata de desplazar la cámara sobre unas ruedas o un carril. Pueden ser de acercamiento o alejamiento, paralelos o circulantes.

## *Vertical o movimiento de grúa*

La cámara se mueve de arriba hacia abajo con un brazo articulado que sube o baja la cámara. Los encuadres que se persiguen son picados o contrapicados.

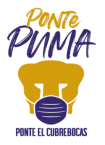

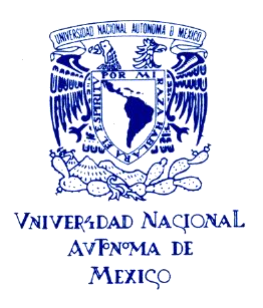

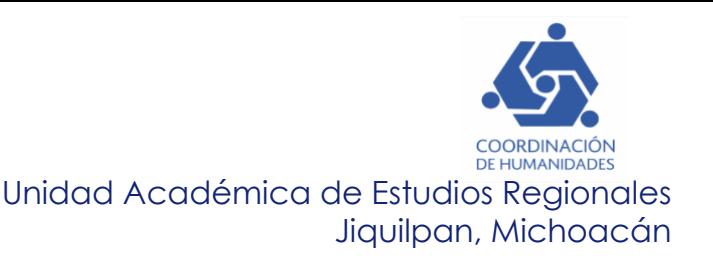

Enlace de descarga de logos e íconos

Con la finalidad de contar con un espacio en la nube que almacene el escudo UNAM, logos, íconos, etc. descritos en esta guía, se creó una carpeta con el material en Google Drive, para que, en el momento de necesitarlos, se puedan descargar.

El acceso es libre a toda persona que tenga este vínculo.

La liga de descarga es la siguiente:

[https://drive.google.com/drive/folders/1sQsvF7vIYzLu\\_glPsFDqDUC7mJ1WXesQ](https://drive.google.com/drive/folders/1sQsvF7vIYzLu_glPsFDqDUC7mJ1WXesQ)

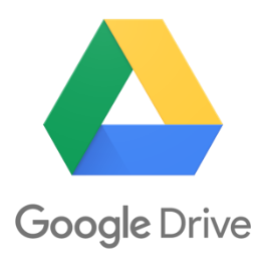

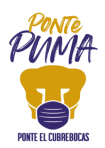

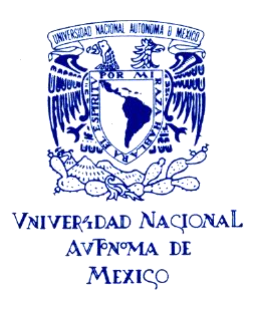

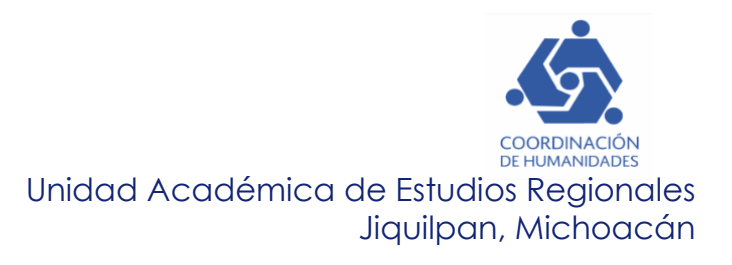

# **Programación en Medios de Comunicación**

Este formato muestra algunos espacios en medios de comunicación: prensa, radio y tv, dónde los académicos de la UAER-CoHu-UNAM pueden participar, cabe mencionar que también algunos de éstos medios pueden solicitar alguna entrevista con los académicos.

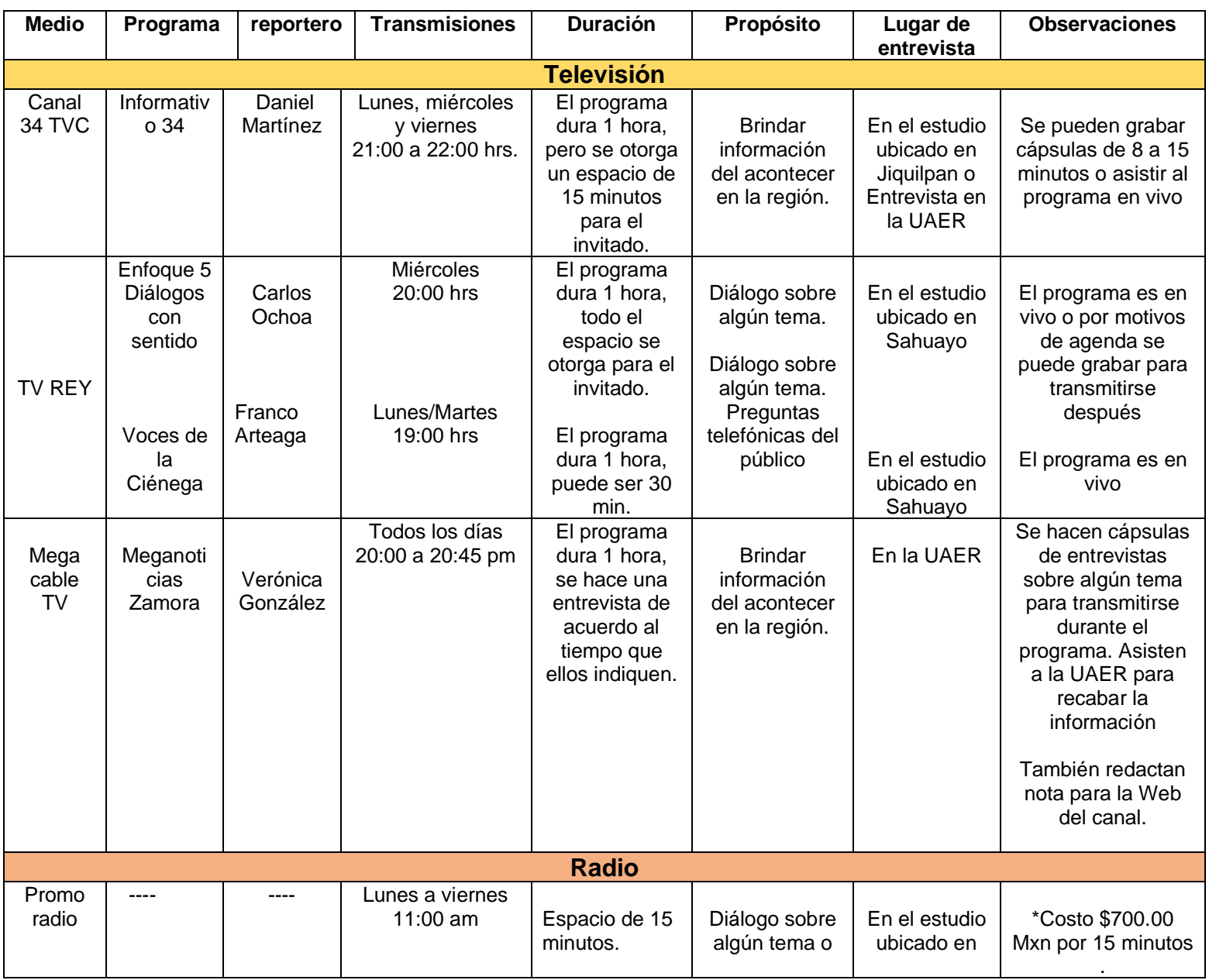

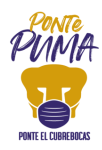

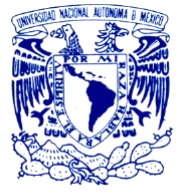

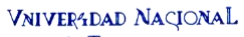

# AVPNºMA DE

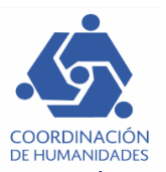

# Unidad Académica de Estudios Regionales Jiquilpan, Michoacán

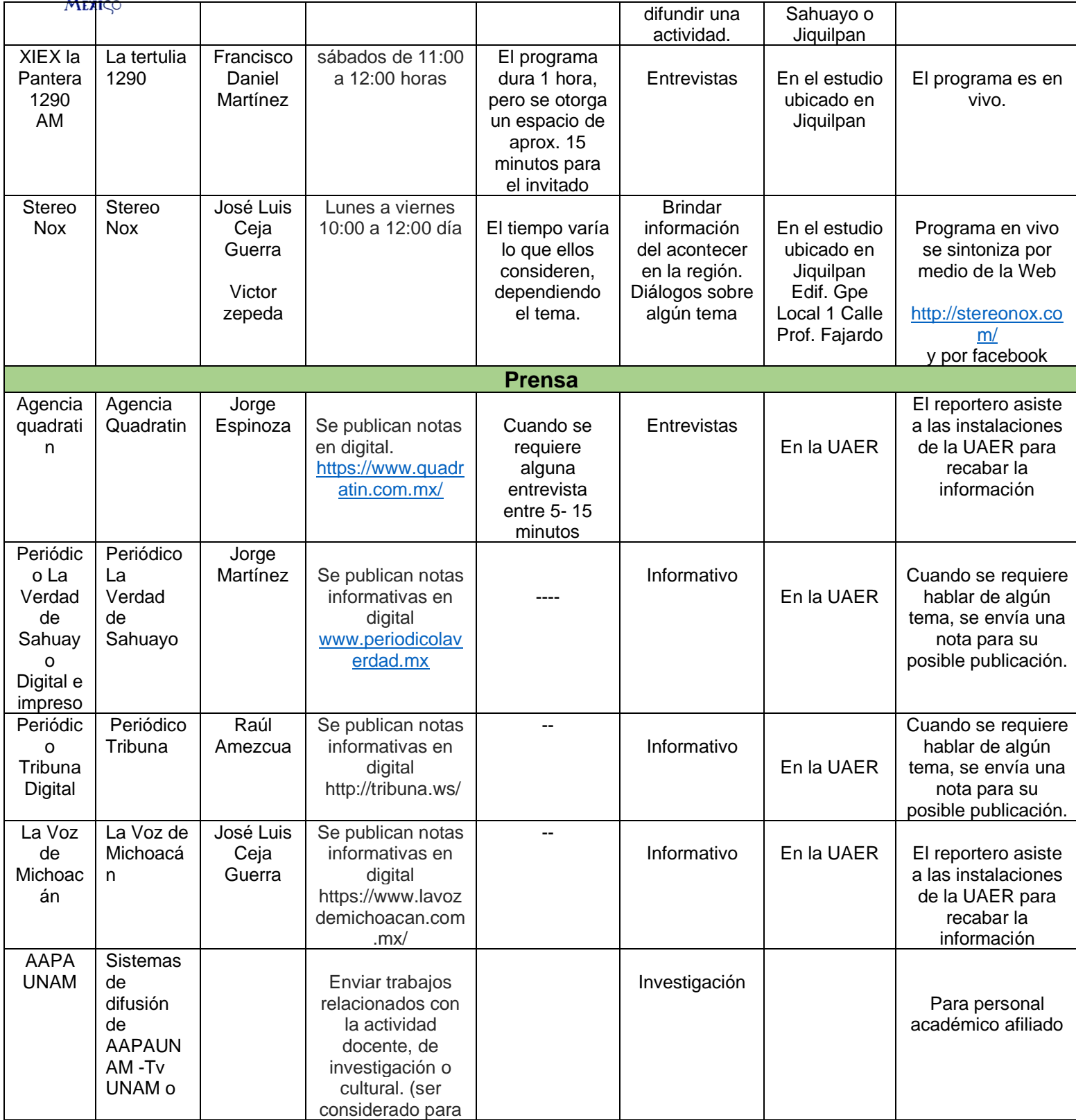

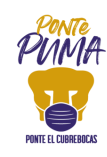

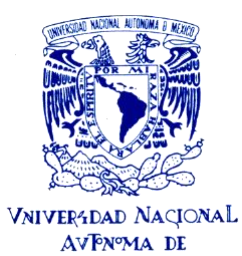

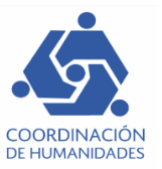

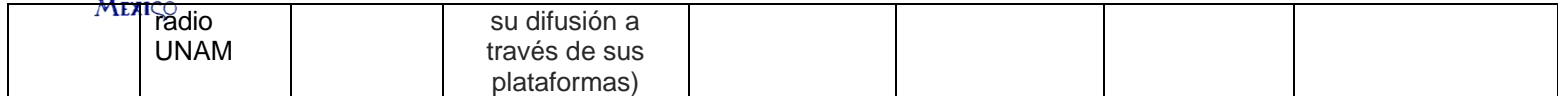

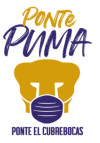

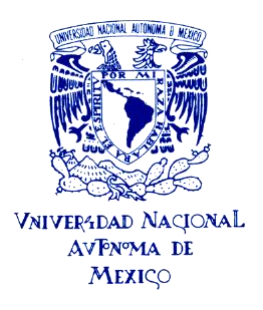

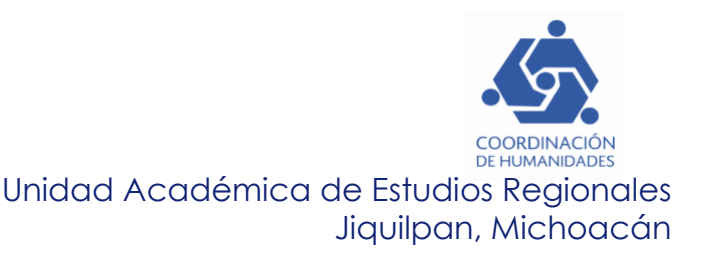

Referencias:

Facultad de Medicina, *Manual de identidad gráfica*, Ciudad de México, México, recuperado de: <http://ccs.facmed.unam.mx/manual.pdf>

Facultad de Estudios Superiores ARAGÓN (2015), *Manual de identidad gráfica FES Aragón,* México, recuperado de [http://www.aragon.unam.mx/unam/logo\\_40\\_aniversario/Manual\\_identidad\\_grafica\\_](http://www.aragon.unam.mx/unam/logo_40_aniversario/Manual_identidad_grafica_2015.pdf) [2015.pdf](http://www.aragon.unam.mx/unam/logo_40_aniversario/Manual_identidad_grafica_2015.pdf)

Facultad de Estudios Superiores ARAGÓN(2016), *Manual de identidad gráfica para el logotipo de "40 aniversario FES Aragón UNAM 1976-2016*" México, [https://docplayer.es/77757861-Manual-de-identidad-grafica-para-el-logotipo-40](https://docplayer.es/77757861-Manual-de-identidad-grafica-para-el-logotipo-40-aniversario-fes-aragon-unam.html) [aniversario-fes-aragon-unam.html](https://docplayer.es/77757861-Manual-de-identidad-grafica-para-el-logotipo-40-aniversario-fes-aragon-unam.html)

Otros manuales que se incluyen en el drive.

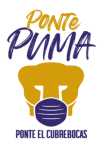